<span id="page-0-0"></span>50 1190 0101 Утвержден РУСБ.10265-01-УД

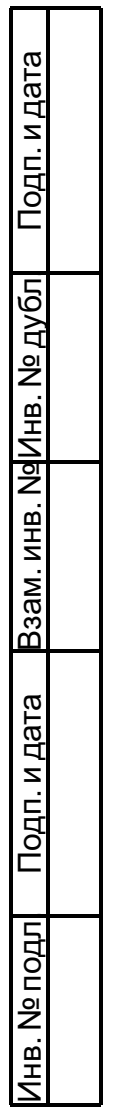

# ОПЕРАЦИОННАЯ СИСТЕМА СПЕЦИАЛЬНОГО НАЗНАЧЕНИЯ «ASTRA LINUX SPECIAL EDITION»

Руководство администратора. Часть 2

РУСБ.10265-01 95 01-2

Листов [29](#page-28-0)

### **АННОТАЦИЯ**

Настоящий документ является второй частью руководства администратора операционной системы специального назначения «Astra Linux Special Edition» РУСБ.10265-01 (далее по тексту — ОС).

В документе приведено описание защищенной СУБД, ее установка и настройка. Дополнительная информация об использовании защищенной СУБД приведена на официальном сайте <wiki.astralinux.ru/docs>.

Документ предназначен для администраторов и разработчиков баз данных.

# **СОДЕРЖАНИЕ**

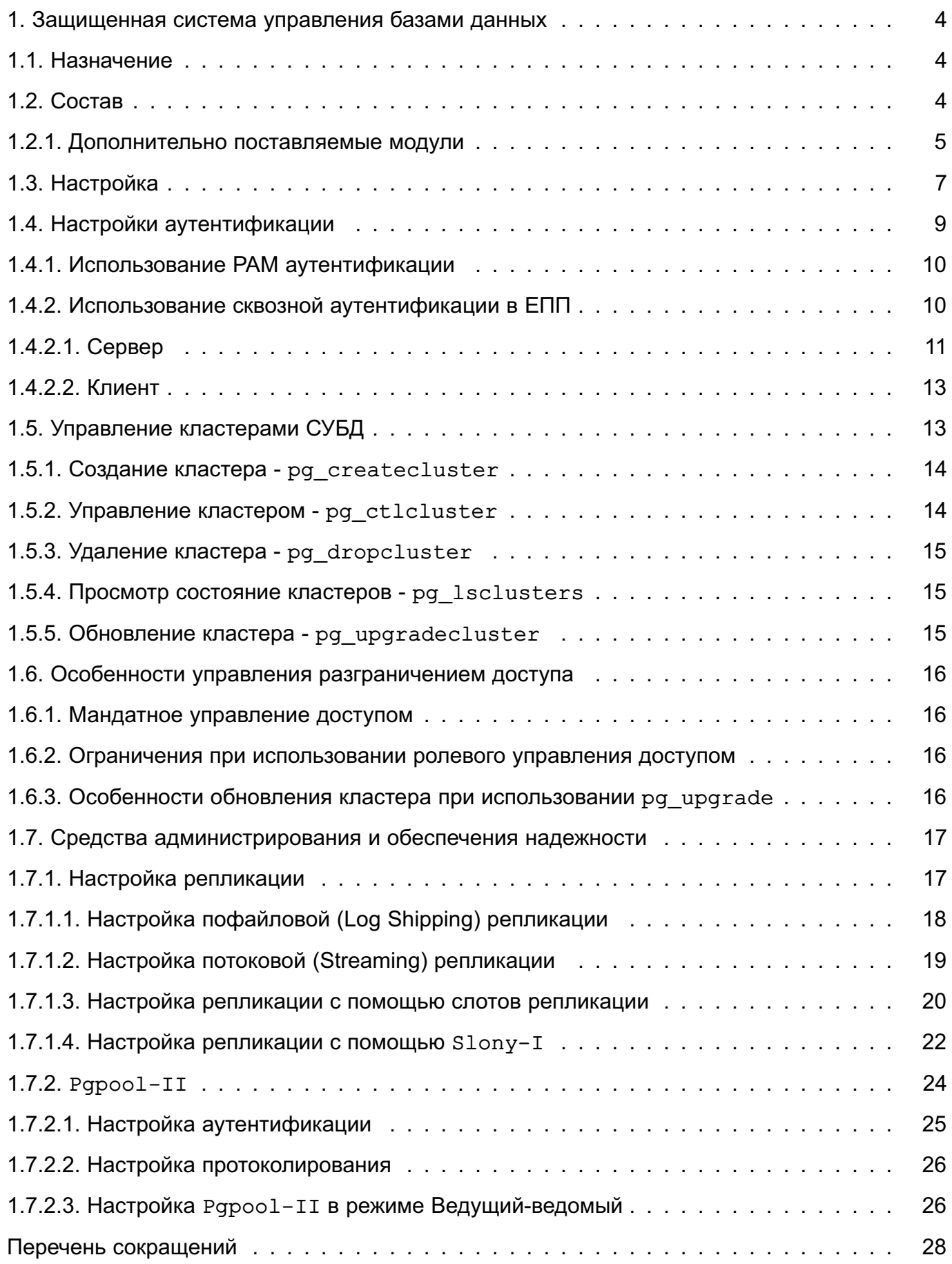

#### 1. ЗАЩИЩЕННАЯ СИСТЕМА УПРАВЛЕНИЯ БАЗАМИ ДАННЫХ

#### <span id="page-3-0"></span>1.1. Назначение

<span id="page-3-1"></span>В качестве защищенной СУБД в составе ОС используется СУБД PostgreSQL версии 9.6, доработанная в соответствии с требованием интеграции с ОС в части мандатного управления доступом к информации и содержащая реализацию ДП-модели управления доступом и информационными потоками. Данная ДП-модель описывает все аспекты дискреционного, мандатного и ролевого управления доступом с учетом безопасности информационных потоков.

CYБД PostgreSQL предназначена для создания и управления реляционными БД и предоставляет многопользовательский доступ к расположенным в них данным.

Данные в реляционной БД хранятся в отношениях (таблицах), состоящих из строк и столбцов. При этом единицей хранения и доступа к данным является строка, состоящая из полей, идентифицируемых именами столбцов. Кроме таблиц, существуют другие объекты БД (виды, процедуры и т. п.), которые предоставляют доступ к данным, хранящимся в таблицах.

Для работы СУБД на диске выделяется область для хранения БД, называемая «кластером БД». Кластер БД является набором БД, управляемых одним экземпляром сервера СУБД. Настройка работы отдельного экземпляра сервера СУБД также определяется в рамках кластера соответствующими конфигурационными файлами.

Корректная работа с СУБД предполагает использование механизма ЕПП.

Примечание. Дальнейшее описание в большой степени является частью официальной документации PostgreSQL с дополнениями, связанными с особенностью применения СУБД в текущей версии ОС. Приведены только основные сведения по синтаксису языка запросов SQL, поддерживаемым типам данным и встроенным функциям, установке и настройке сервера СУБД, а так же созданию отказоустойчивых решений. Специфичные для реализации и версии СУБД сведения (описание конкретных команд SQL, механизмов функционирования, программных интерфейсов и структуры системного каталога) в данном руководстве не приведены. Перечисленные особенности детально описаны в официальной документации, поставляемой в пакете postgresgl-doc-x.x.

#### <span id="page-3-2"></span>1.2. Состав

СУБД PostgreSQL состоит из следующих компонентов:

- postgresg1 сервисная служба, реализующая непосредственно сервер БД;
- libpg клиентская библиотека, предоставляющая доступ к серверу СУБД;
- набор серверных утилит для управления работой сервера и создания кластеров

БД;

- набор клиентских утилит для создания и управления БД.

Для единообразного управления кластерами БД, функционирующими под управлением разных версий СУБД, в состав ОС входит набор инструментов администрирования postgresql-common, включающий в себя следующие пакеты:

- postgresql — метапакет, устанавливающий основную версию СУБД;

- postgresql x.x — метапакет, устанавливающий конкретную версию СУБД;

- postgresql-client — метапакет, устанавливающий основную версию клиентских утилит СУБД;

-  $postgresql-client x.x - meranaker, ycranавливающий конкретную версию$ клиентских утилит СУБД;

- postgresql-contrib — метапакет, устанавливающий основную версию модулей расширения СУБД;

- postgresql-contrib\_x.x — метапакет, устанавливающий конкретную версию модулей расширения СУБД;

- postgresql-doc x.x — метапакет, устанавливающий конкретную версию документации СУБД;

- postgresql-common — инструменты управления кластерами БД;

**ВНИМАНИЕ!** В дальнейшем настоятельно рекомендуется управлять СУБД с помощью инструментов управления кластерами БД (см. [1.5\)](#page-12-1), предоставляемыми ОС, а не непосредственно утилитами СУБД.

**ВНИМАНИЕ!** В состав СУБД входит набор модулей расширения, добавляющих новые типы данных, библиотеки функций, инструменты администрирования и разработки. Модули, предназначенные для администрирования и разработки, включая средства отладки хранимых процедур, исследования страниц данных, изменения конфигурационных файлов и доступа к внешним данным, не должны быть установлены в действующих системах, или доступ к ним непривилигированным пользователям должен быть ограничен.

В состав ОС входит графическая утилита pgadmin3, предназначенная для администрирования БД СУБД PostgreSQL, включая управление мандатным управлением доступом к объектам БД.

#### <span id="page-4-0"></span>**1.2.1. Дополнительно поставляемые модули**

Список дополнительно поставляемых модулей приведен в таблице [1:](#page-4-1)

<span id="page-4-1"></span>Таблица 1

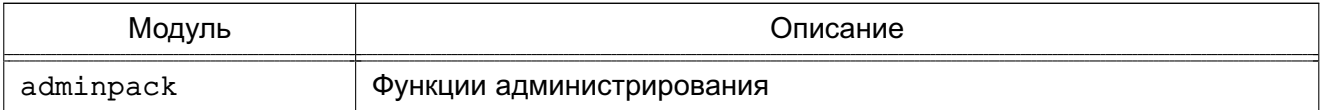

Продолжение таблицы 1

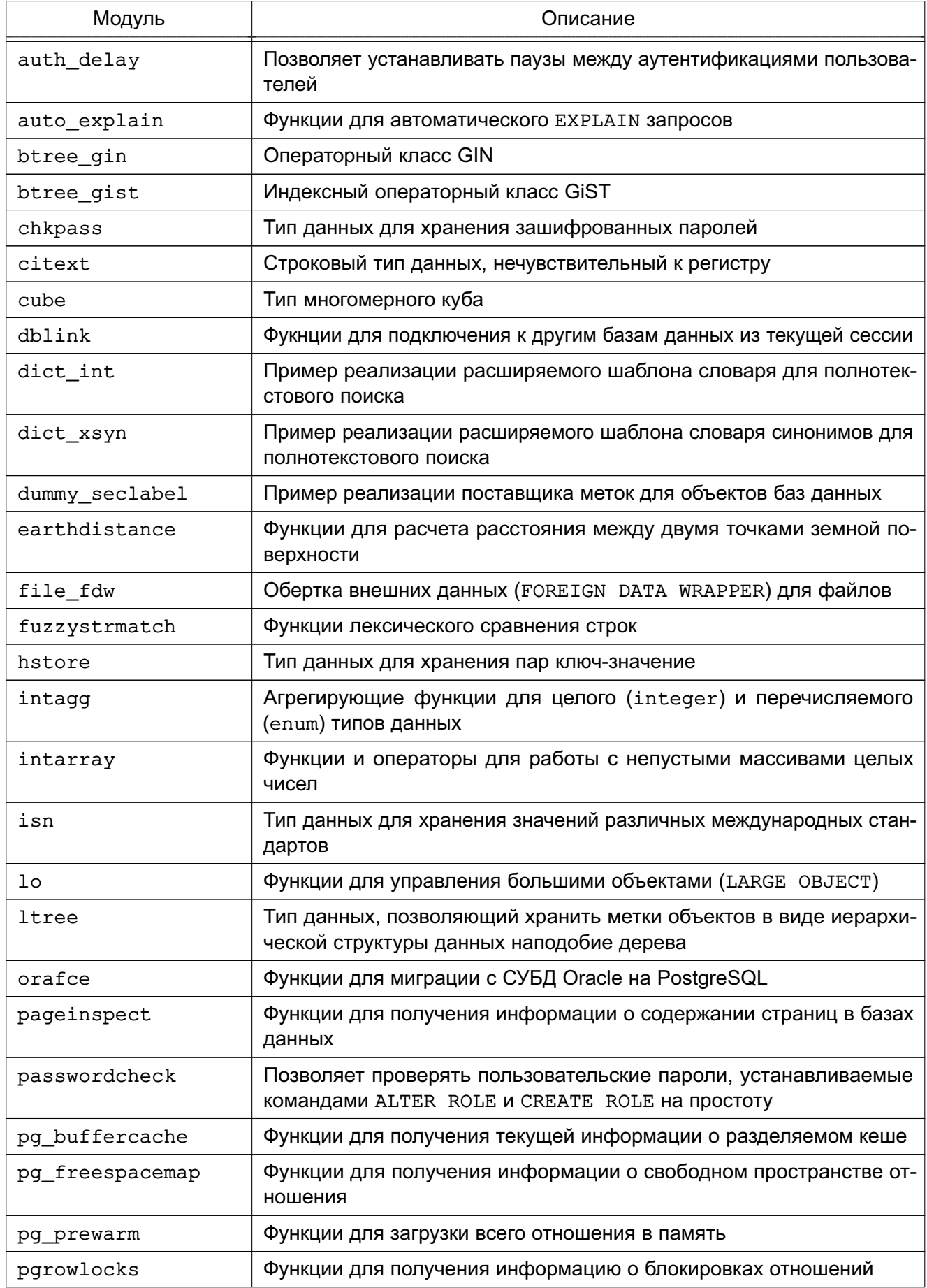

Окончание таблицы 1

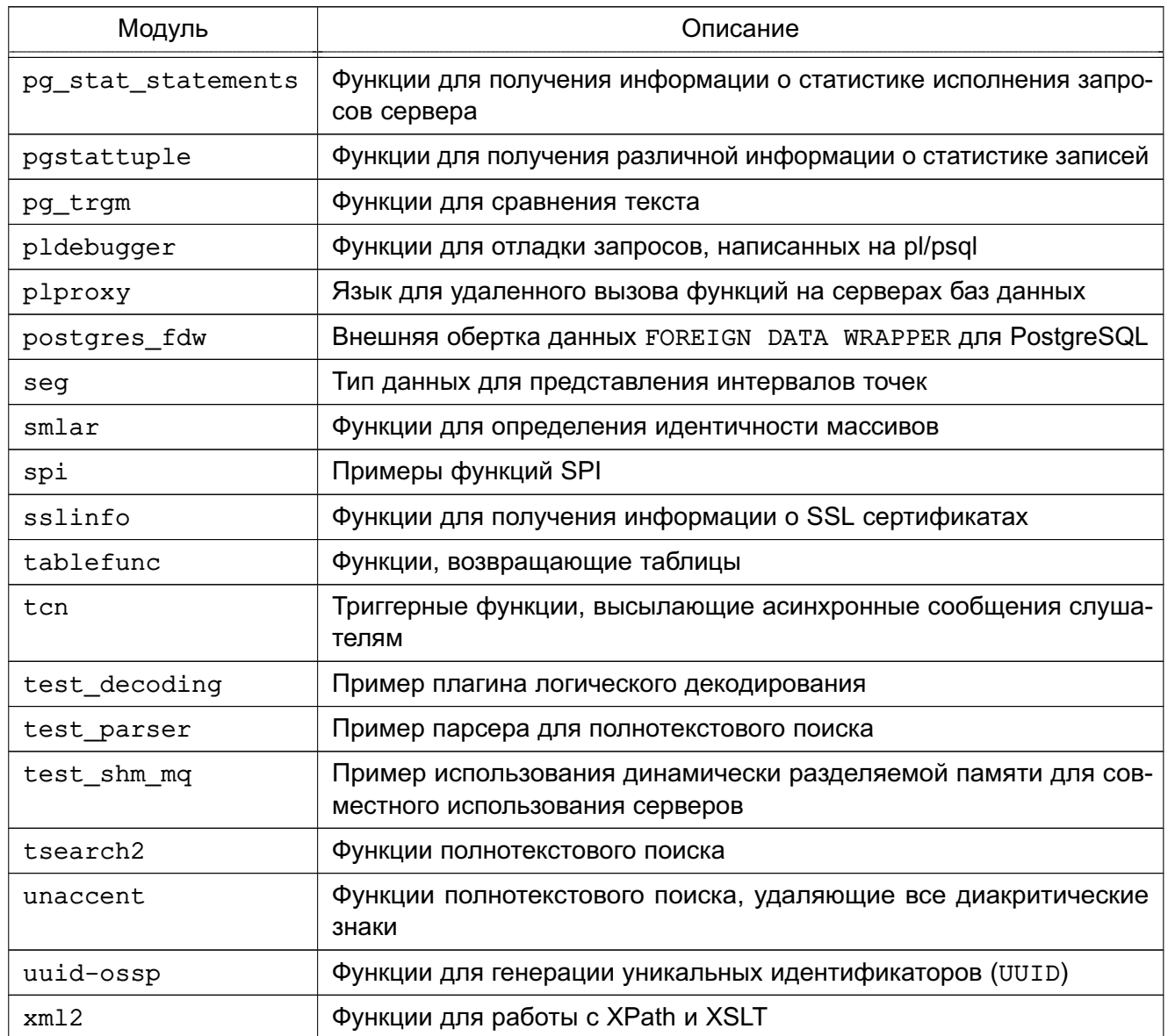

Примечания:

- 1. Расширение smlar содержится в пакете postgresql-9.x-smlar.
- 2. Расширение orafce содержится в пакете postgresg1-9.x-orafce.
- 3. Расширение pldebugger содержится в пакете postgresgl-9.x-pldebugger.
- 4. Дополнительно поставляется поддержка 1С в пакете postgresgl-contrib-9.x.
- 5. Расширение plproxy содержится в пакете postgresgl-9.x-plproxy.
- 6. Все остальные расширения содержатся в пакете postgresgl-contib-9.х.

#### 1.3. Настройка

<span id="page-6-0"></span>Настройка сервера СУБД осуществляется установкой параметров в конфигурационном файле postgresgl.conf. В дополнение к файлу postgresgl.conf в PostgreSQL используется еще два конфигурационных файла, которые контролируют аутентификацию клиента. По умолчанию все эти три файла находятся в каталоге данных кла-

стера БД или в соответствующем кластеру конфигурационном каталоге, например /etc/postgresql/x.x/main. За расположение указанных файлов отвечают конфигурационные параметры, приведенные в таблице [2.](#page-7-0)

П р и м е ч а н и е. Некоторые способы использования СУБД (например, организация сервера для 1С) могут требовать дополнительной настройки сервера СУБД и ОС.

П р и м е ч а н и е. Особенности настройки аутентификации для работы в текущей ОС приведены в [1.4.](#page-8-0)

<span id="page-7-0"></span>Таблица 2

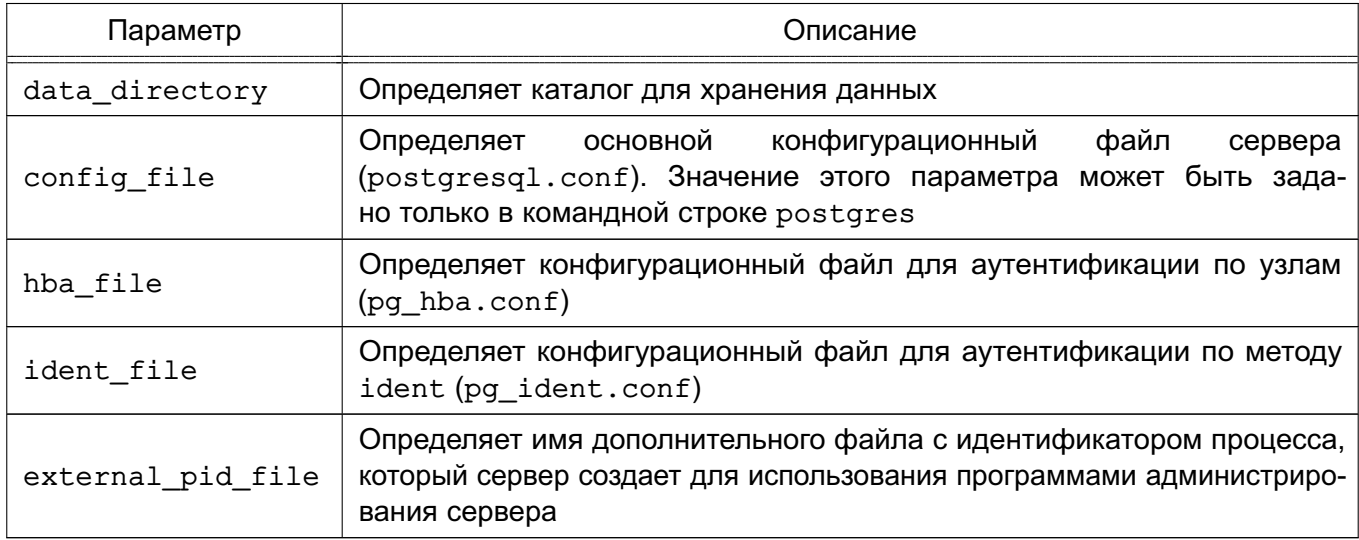

Для настройки работы сервера с мандатным управлением доступом существует ряд конфигурационных параметров, указываемых в конфигурационном файле postgresql.conf. Описание параметров приведено в документе РУСБ.10265-01 97 01-1 «Операционная система специального назначения «Astra Linux Special Edition». Руководство по КСЗ. Часть 1».

При использовании относительного пути для задания значений этих параметров путь будет отсчитываться от каталога, в котором запущен postgres.

За установку соединений отвечают конфигурационные параметры, приведенные в таблице [3.](#page-8-1)

<span id="page-8-1"></span>Таблица 3

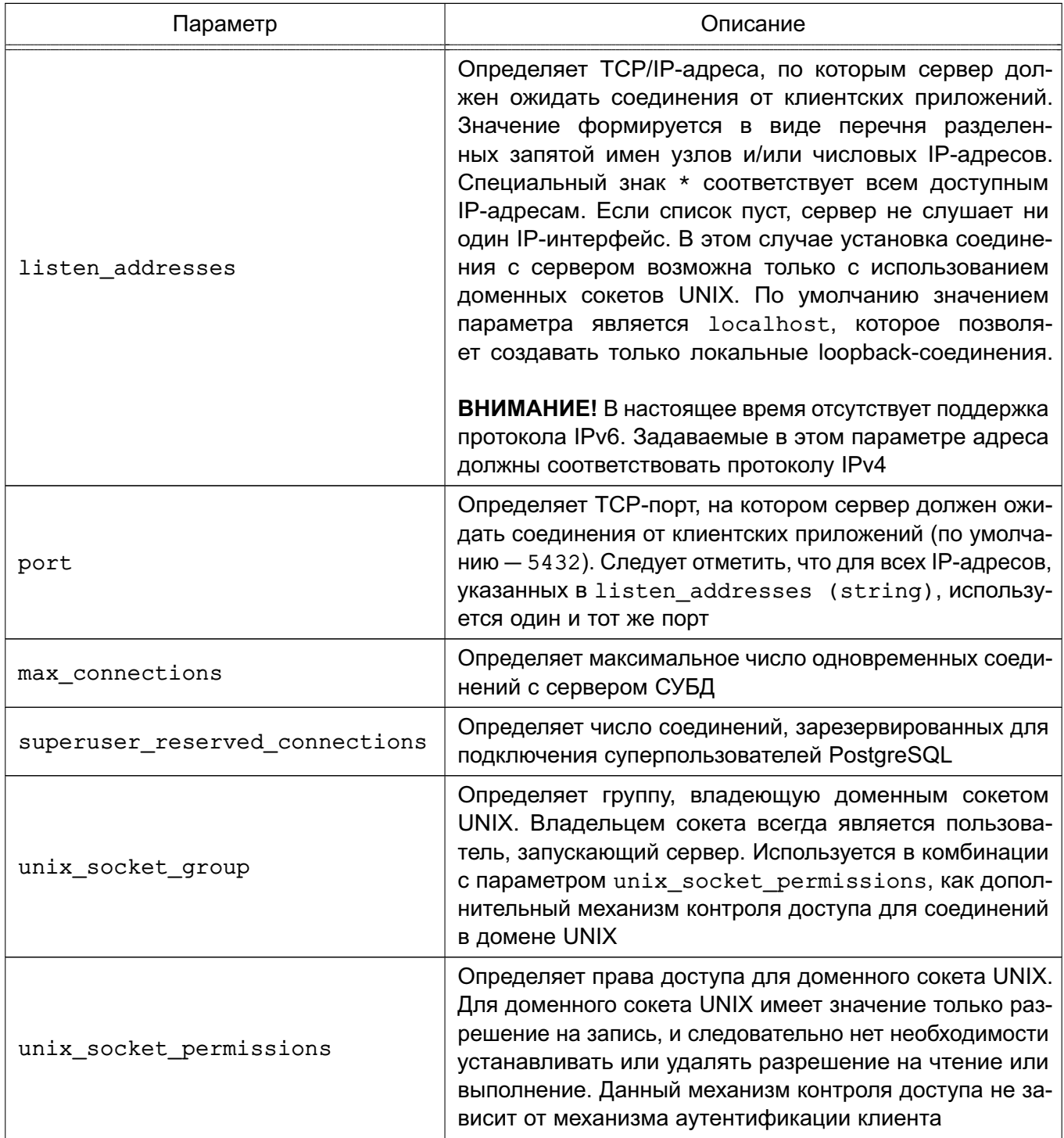

## 1.4. Настройки аутентификации

<span id="page-8-0"></span>При попытке соединения с сервером СУБД клиентское приложение указывает пользователя СУБД PostgreSQL, от имени которого осуществляется подключение. В пределах окружения SQL активное имя пользователя СУБД определяет права на объекты БД.

PostgreSQL предлагает несколько различных методов аутентификации клиента. Метод, используемый для аутентификации конкретного клиентского соединения, может быть

выбран на основе адреса узла сети клиента, БД и пользователя.

Heсмотря на то, что имена пользователей СУБД PostgreSQL логически отделены от имен пользователей ОС, в которой запущен сервер, в соответствии с требованиями по защите информации от НСД требуется сопоставление пользователей СУБД пользователям ОС. Таким образом, при настройке аутентификации в СУБД следует использовать только методы аутентификации, в которых осуществляется подобное сопоставление. Для других пользователей осуществляется доступ только к незащищенной информации.

ВНИМАНИЕ! Для обеспечения нормальной работы пользователя с сетевыми сервисами должны быть явно заданы диапазоны его мандатных уровней и категорий с помощью соответствующих утилит, даже если ему не доступны уровни и категории выше 0.

### 1.4.1. Использование РАМ аутентификации

<span id="page-9-0"></span>Для корректного функционирования авторизации через РАМ, пользователю, от котоporo работает СУБД PostgreSQL (по умолчанию - postgres), необходимо выдать права на чтение информации из БД пользователей и сведений о метках безопасности и привилегиях: usermod -a -G shadow postgres

```
setfacl -d -m u:postgres:r /etc/parsec/macdb
setfacl -R -m u:postgres:r /etc/parsec/macdb
setfacl -m u:postgres: rx /etc/parsec/macdb
setfacl -d -m u:postgres:r /etc/parsec/capdb
setfacl -R -m u:postgres:r /etc/parsec/capdb
setfacl -m u:postgres: rx /etc/parsec/capdb
```
## 1.4.2. Использование сквозной аутентификации в ЕПП

<span id="page-9-1"></span>Для обеспечения сквозной аутентификации пользователей ЕПП (см. документ РУСБ. 10265-01 95 01-1 «Операционная система специального назначения «Astra Linux Special Edition». Руководство администратора. Часть 1») в СУБД необходимо в качестве метода аутентификации указать gss и провести соответствующую настройку сервера и клиента СУБД PostgreSQL.

Для работы СУБД PostgreSQL в ЕПП необходимо выполнение следующих условий: 1) наличие в системах, на которых функционируют сервер и клиенты СУБД PostgreSQL, установленного пакета клиента ALD - ald-client;

2) разрешение имен должно быть настроено таким образом, чтобы имя системы разрешалось, в первую очередь, как полное имя (например, myserver.example.ru); 3) клиент ALD должен быть настроен на используемый ALD домен.

Для проведения операций по настройке ALD и администрированию Kerberos необходимо знание паролей администраторов ALD и Kerberos.

#### 1.4.2.1. Сервер

<span id="page-10-0"></span>Для обеспечения совместной работы сервера СУБД PostgreSQL с ALD необходимо, чтобы сервер СУБД PostareSQL функционировал как сервис Kerberos, Выполнение данного условия требует наличия в БД Kerberos принципала для сервера СУБД PostgreSQL, имя которого задается в формате:

servicename/hostname@realm

где имя сервиса servicename соответствует имени учетной записи пользователя, от которой осуществляется функционирование сервера СУБД PostareSQL (по умолчанию postares), и указывается в конфигурационном файле сервера PostareSQL как значение параметра krb srvname. В качестве значения hostname указывается полное доменное имя системы, на которой функционирует сервер СУБД PostareSQL, а в качестве значения realm - имя домена ALD.

Существует два варианта настройки работы сервера СУБД PostgreSQL с ALD:

1) все кластера используют один принципал Kerberos:

2) кластера используют разные приципалы Kerberos.

Для настройки сервера СУБД первым способом необходимо выполнить следующие действия:

1) создать в БД ALD с помощью утилиты администрирования ALD принципала, соответствующего устанавливаемому серверу PostgreSQL. Принципал создается с автоматически сгенерированным случайным ключом:

ald-admin service-add postgres/server.my domain.org

2) ввести созданного принципала в группу сервисов тас, используя следующую команду:

ald-admin sqroup-svc-add postgres/server.my domain.org --sgroup=mac

3) создать файл ключа Kerberos для сервера СУБД PostgreSQL с помощью утилиты администрирования ALD ald-client, используя следующую команду:

ald-client update-svc-keytab postgres/server.my domain.org

--ktfile="/etc/postgresql-common/krb5.keytab"

Права доступа к этому файлу должны позволять читать его пользователю, от имени которого работает сервер СУБД PostgreSQL (как правило, владельцем файла назначается пользователь postgres);

4) сменить владельца, полученного на предыдущем шаге, файла krb5, keytab на пользователя posgtres, выполнив следующую команду:

chown postgres /etc/postgresql-common/krb5.keytab

5) указать для внешних соединений в конфигурационном файле сервера СУБД PostgreSQL /etc/postgresql/x.x/main/pg hba.conf метод аутентификации gss.

host all all 192.168.32.0/24 gss

Для настройки сервера СУБД вторым способом необходимо выполнить следующие действия:

1) создать в БД ALD с помощью утилиты администрирования ALD принципала для кластера СУБД. Принципал создается с автоматически сгенерированным случайным ключом:

ald-admin service-add имя принципала/server.my domain.org

2) ввести созданного принципала в группу сервисов тас, используя следующую команду:

ald-admin sgroup-svc-add имя принципала/server.my domain.org --sgroup=mac 3) создать файл ключа Kerberos для сервера СУБД PostgreSQL с помощью утилиты администрирования ALD ald-client, используя следующую команду (пример приведен для кластера БД по умолчанию):

ald-client update-svc-keytab имя принципала/server.my domain.org --ktfile="/etc/postgresql/9.x/main/krb5.keytab"

Полученный файл должен быть доступен серверу СУБД PostgreSQL по пути, указанному в конфигурационном параметре krb server keyfile (в данном случае -/etc/postgresql/9.x/main/krb5.keytab). Права доступа к этому файлу должны позволять читать его пользователю, от имени которого работает сервер СУБД PostgreSQL (как правило, владельцем файла назначается пользователь postgres); 4) сменить владельца, полученного на предыдущем шаге, файла krb5, keytab на пользователя posqtres, выполнив следующую команду:

chown postgres /etc/postgresgl/9.x/main/krb5.keytab

5) задать конфигурационном файле СУБД PostareSQL  $\mathsf{B}$ сервера /etc/postgresgl/9.x/main/postgresgl.conf путь к ключу сервера СУБД PostgreSQL:

krb\_server\_keyfile = '/etc/postgresql/x.x/main/krb5.keytab'

6) указать для внешних соединений в конфигурационном файле сервера СУБД PostgreSQL /etc/postgreslq/x.x/main/pg hba.conf метод аутентификации gss.

host all all 192.168.32.0/24 gss

Примечание. Для подключения к серверу СУБД версии 9.6, имя принципала которого отличается от имени принципала по умолчанию (postgres) используется следующая команда:

psql "dbname=db user=dbuser password=password host=astra.test.ru port=port krbsrvname=имя принципала"

#### 1.4.2.2. Клиент

<span id="page-12-0"></span>Общие условия, при которых обеспечивается совместное функционирование клиентов СУБД PostgreSQL с ALD, см. в 1.4.2. Кроме того, сервер СУБД PostgreSQL должен быть также настроен соответствующим образом (см. 1.4.2.1). Для настройки клиента СУБД PostgreSQL необходимо:

1) создать в БД ALD учетную запись пользователя, зарегистрированного в СУБД PostgreSQL (например, pqusername). Дополнительная информация приведена в руководстве man на ALD;

2) задать в качестве значения параметра соединения krbsrvname имя сервиса servicename. используемое при создании принципала сервера СУБД PostgreSQL. Имя принципала сервера СУБД PostgreSQL задается в формате:

servicename/hostname@realm

где servicename - обычно имя учетной записи сервера СУБД PostgreSQL, используемое при создании принципала сервера СУБД PostgreSQL (по умолчанию postgres), a hostname — полное доменное имя системы, на которой функционирует сервер СУБД PostgreSQL.

#### 1.5. Управление кластерами СУБД

<span id="page-12-1"></span>Несмотря на возможность управления серверами СУБД с помощью штатных утилит PostgreSQL, настоятельно рекомендуется использовать для этого поставляемыми с ОС инструменты управления кластерами СУБД PostgreSQL. Данные утилиты входят в состав паketa postgresg1-common и представляют собой скрипты, осуществляющие вызов штатных утилит PostgreSQL, но с учетом специфики ОС и возможности одновременного управления кластерами разных версий СУБД.

Данные утилиты позволяют создать несколько экземпляров кластеров разных версий с собственными конфигурационными файлами. Правкой конфигурационных файлов кластера можно указать порт, IP-адреса, которые будет слушать кластер и т.д.

К описываемым утилитам относятся:

- pg createcluster утилита по созданию нового кластера (см. 1.5.1);
- pg\_ctlcluster утилита по управлению кластером (см. 1.5.2);

- pq dropcluster — утилита по удалению кластера (см. 1.5.3);

- pg lsclusters - утилита по просмотру состояние существующих кластеров  $(CM. 1.5.4).$ 

-  $pq$  upgradecluster  $-$  утилита по обновлению кластера (см. 1.5.5).

Утилиты используют единый формат вызова следующего вида:

рq <имя утилиты> [опции] версия-кластера имя-кластера <действие>

В зависимости от назначения утилиты некоторые элементы командной строки вызова могут

отсутствовать.

Общий подход заключается в физическом разнесении файлов разных кластеров в пределах файловой системы. Как правило, используются следующее расположение:

- /usr/lib/postgresql/версия-СУБД/ - загружаемые модули СУБД определенной версии;

- /usr/share/postgresgl/версия-СУБД/ — разделяемые файлы СУБД определенной версии;

- /etc/postgresql/версия-кластера/имя-кластера — конфигурационные файлы конкретного кластера;

- /var/lib/postgresgl/версия-кластера/имя-кластера — непосредственно каталог данных конкретного кластера.

Далее приведено описание использования перечисленных утилит. Более подробная информация может быть найдена в руководстве man для каждой из утилит.

### 1.5.1. Создание кластера - pg createcluster

<span id="page-13-0"></span>Для создания кластера СУБД применяется утилита pq createcluster. Утилита принимает в качестве аргументов версию и имя требуемого кластера. При этом создается кластер с настройками по умолчанию. В конечном счете вызывается утилита СУБД PostgreSQL initdb, которой передаются принятые в ОС расположения файлов и текущие значения локали. Существует возможность изменения поведения по умолчанию с помощью опций.

#### Формат вызова:

pq createcluster [опции] версия-кластера имя-кластера [--port PORT]

Например, для создания кластера main, работающего на порту 5433, для версии СУБД PostgreSQL 9.6 необходимо выполнить:

<span id="page-13-1"></span>pq createcluster 9.6 main --port 5433

#### 1.5.2. Управление кластером - pg\_ctlcluster

Для управления кластером СУБД применяется утилита pq ctlcluster. Утилита принимает в качестве аргументов версию, имя требуемого кластера и одно из действий:

- start - запуск экземпляра СУБД для указанного кластера;

- stop останов экземпляра СУБД для указанного кластера;
- restart перезапуск экземпляра СУБД для указанного кластера;

- reload — повторное чтение конфигурационных файлов указанного кластера сервером СУБД:

- promote - специальная команда перевода резервного сервера из состояния восстановления в состояние приема запросов.

В конечном счете вызывается утилита СУБД PostgreSQL pq ct1, которой передают-

ся принятые в ОС расположения файлов. Существует возможность изменения поведения по умолчанию с помощью опций.

Формат вызова:

рq ctlcluster [опции] версия-кластера имя-кластера действие -- [опции рq ctl] Например, для перезапуска кластера main для версии СУБД PostgreSQL 9.6 необхо-

ДИМО ВЫПОЛНИТЬ:

<span id="page-14-0"></span>pq ctlcluster 9.6 main restart

#### 1.5.3. Удаление кластера - pq dropcluster

Для удаления кластера СУБД применяется утилита pq dropcluster. Утилита принимает в качестве аргументов версию и имя требуемого кластера. При этом удаляются все файлы кластера. Указание опции --stop приводит к остановке сервера СУБД перед удалением файлов кластера.

Формат вызова:

pg\_dropcluster [--stop] версия-кластера имя-кластера

Например, для удаления кластера main для версии СУБД PostgreSQL 9.6 необходи-МО ВЫПОЛНИТЬ:

<span id="page-14-1"></span>pg dropcluster 9.6 main

#### 1.5.4. Просмотр состояние кластеров - pq lsclusters

Для просмотра состояния существующих кластеров СУБД применяется утилита pq lsclusters.

Формат вызова:

pg lsclusters

Утилита выводит список существующих кластеров в следующем виде:

# pg lsclusters

Ver Cluster Port Status Owner Data directory Log file  $9.6$  main 5432 online postgres /var/lib/postgresql/9.6/main /var/log/...

#### 1.5.5. Обновление кластера - pg\_upgradecluster

<span id="page-14-2"></span>pq upgradecluster обновляет существующий кластер PostgreSQL на новую версию кластера, указанную с помощью параметра newversion (по умолчанию: последняя доступная версия). Конфигурационные файлы копируются со старого кластера на новый.

#### Формат вызова:

/usr/bin/pq upgradecluster [опции] старая-версия имя-кластера

[новый-каталог-данных]

ВНИМАНИЕ! После завершения процесса обновления необходимо установить параметр ac auto adjust macs в значение false в конфигурационном файле postgresql.conf «нового» кластера.

#### 1.6. Особенности управления разграничением доступа

<span id="page-15-0"></span>Подробное описание и расширения языка SQL для управления мандатным управлением доступом приведены в документе РУСБ. 10265-01 97 01-1.

## 1.6.1. Мандатное управление доступом

<span id="page-15-1"></span>В основе механизма мандатного управления доступом лежит управление доступом к защищаемым ресурсам БД на основе иерархических и неиерархических меток доступа. Это позволяет реализовать многоуровневую защиту с обеспечением разграничения доступа пользователей к защищаемым ресурсам БД и управление потоками информации. В качестве иерархических и неиерархических меток доступа при использовании СУБД в ОС используются метки безопасности ОС.

Для хранения метки объекта БД введено служебное поле maclabel. При создании любого объекта БД, он маркируется меткой безопасности пользователя текущей сессии БД. В дальнейшем по этой метке производится разграничение доступа к созданному объекту.

CYБД PostgreSQL не имеет собственного механизма назначения, хранения и модификации меток пользователей и использует для этого механизмы ОС.

#### 1.6.2. Ограничения при использовании ролевого управления доступом

<span id="page-15-2"></span>СУБД PostgreSQL была доработана для обеспечения соответствия требованиям по защите информации от несанкционированного доступа. При реализации названных требований была установлена необходимость обеспечения соответствия пользователей СУБД учетным записям в ОС.

Введены дополнительные параметры, ограничивающие распространение прав доступа (см. РУСБ. 10265-01 97 01-1).

#### 1.6.3. Особенности обновления кластера при использовании ра upgrade

<span id="page-15-3"></span>pq upgrade - штатная утилита по обновлению кластеров PostgreSQL, входящая в coctas naketa postgresgl-contrib-9.x.

Из-за различий моделей мандатного управления доступом при выполнении обновления с помощью pa uparade на версию 9.6 необходимо включить флаг автоматического подъема метки безопасности контейнерных объектов баз данных (параметр ac alow auto adjust mac = on). При штатной эксплуатации СУБД данный параметр должен быть **ОТКЛЮЧЕН.** 

Для обновления кластера со следующими обозначениями:

- NEW VERSION - «новая» версия кластера;

- NEW CLUSTER NAME - ИМЯ «НОВОГО» КЛАСТЕРА;

- OLD BIN путь к «старому» каталогу с исполняемыми файлами PostgreSQL;
- NEW BIN путь к «новому» каталогу с исполняемыми файлами PostgreSQL:

- OLD CONF - путь к каталогу конфигурационных файлов «старого» кластера;

- NEW CONF — путь к каталогу конфигурационных файлов «нового» кластера;

- OLD PORT - порт «старого» кластера PostgreSQL;

- NEW PORT - порт «нового» кластера PostgreSQL

предусмотрен следующий типичный сценарий:

1) создать новый кластер:

\$ sudo pq createcluster PG\_NEW\_VERSION PG\_NEW\_CLUSTER\_NAME

2) в конфигурационном файле postgresql.conf нового кластера указать ac allow auto adjust mac = on

3) убедиться, что «старый» и «новый» кластера выключены. Если это не так, выключить их с помощью утилиты pq ctlcluster.

4) используя утилиту ра upgrade, выполнить процесс переноса данных со «старого» на «новый» кластер (команду необходимо выполнить от имени пользователя postgres.

\$ /usr/lib/postgresgl/9.6/bin/pg upgrade -b PG OLD BIN -B PG NEW BIN -d PG OLD CONF -D PG NEW CONF -p PG OLD PORT -P PG NEW PORT}

ВНИМАНИЕ! После завершения процесса обновления необходимо установить параметр ac auto adjust macs в значение false в конфигурационном файле postgresql.conf «нового» кластера.

#### <span id="page-16-0"></span>1.7. Средства администрирования и обеспечения надежности

#### <span id="page-16-1"></span>1.7.1. Настройка репликации

Репликация — механизм синхронизации содержимого нескольких копий баз данных. PostgreSQL предоставляет несколько способов репликации кластеров:

- пофайловая — основана на покомандном копировании WAL-файлов (1.7.1.1);

- потоковая — основана на транслировании потока WAL-файлов ведущего сервера на ведомый (1.7.1.2);

- слоты репликации — модификация потоковой репликации, позволяющая реплицировать содержимое одного ведущего сервера на несколько ведомых. В этом режиме ведущий сервер не удаляет журналы транзакций до тех пор, пока ведомый (ведомые) сервера не отчитаются об их применении; (1.7.1.3)

- логическая — основана на пересылке изменений состояния данных ведущего сервера и применении их на ведомом;

Кроме того, возможна репликация таблиц посредством асинхронной системы репликации Slony-I (1.7.1.4).

При описании различных способов настройки репликации используются следующие

обозначения:

- VERSION - версия СУБД PostgreSQL;

- MASTER - имя кластера, являющегося ведущим сервером;

- MASTER IP - IP-адрес ведущего сервера;

- MASTER PORT - порт работы ведущего сервера;

- SLAVE - имя кластера, являющегося ведомым сервером;

- SLAVE IP - IP-адрес ведомого сервера;

- SLAVE PORT - порт работы ведомого сервера;

- REPL - имя пользователя, обладающий правами репликации (REPLICATION), от имени которого реализуется репликация;

- WAL DIR - каталог для хранения WAL-файлов ведущего сервера.

- REPL PASSWORD - пароль пользователя, от имени которого реализуется репликация;

- MASTER\_DB - база данных, из которой реплицируются данные;

- SLAVE DB - база данных, в которую реплицируются данные;

Для выполнения команд переноса WAL-файлов с ведущего на ведомый сервера требуется утилита rsync.

#### 1.7.1.1. Настройка пофайловой (Log Shipping) репликации

<span id="page-17-0"></span>Для настройки пофайловой репликации необходимо выполнить следующие дей-СТВИЯ:

1) остановить ведомый кластер баз данных:

\$ sudo pg ctlcluster \$VERSION \$SLAVE stop

2) создать каталог для хранения WAL файлов:

\$ sudo mkdir \$WAL DIR

3) назначить владельцем этого каталога пользователя postgres:

\$ sudo postgres.postgres \$WAL DIR

4) установить следующие параметры в postgresgl.conf ведущего сервера:

wal level = hot standby

 $\archive \mod = \text{on}$ 

archive command = 'cp %p \$WAL DIR/%f < /dev/null'

archive timeout =  $1$ 

5) удалить все файлы в каталоге ведомого сервера за исключением pq audit.conf:

\$ sudo cd /var/lib/postgresgl/\$VERSION/\$SLAVE/ &&

sudo 1s grep -v pg audit.conf | xargs rm -rf

6) выполнить операции по созданию резервной копии ведущего сервера и перенести ее на ведомый (выполняются от имени пользователя postgres):

\$ psql -h \$MASTER IP -p \$MASTER PORT -U \$REPL -d template1 -c "SELECT pq start backup('initial');"

\$ rsync -a /var/lib/postgresql/\$VERSION/\$MASTER/\*

postgres@\$SLAVE\_IP:/var/lib/postgresql/\$VERSION/\$SLAVE/

--exclude pg\_log/\* --exclude pg\_xlog/\* --exclude postmaster.\* --exclude pg\_audit.conf >> /dev/null

\$ psql -h \$MASTER\_IP -p \$MASTER\_PORT -U \$REPL -d template1 -c "SELECT pq stop backup();"

Примечание. Если сервера находятся на одном хосте, то можно использовать следующий вариант команды rsync:

\$ rsync -a /var/lib/postgresgl/\$VERSION/\$MASTER/\*

/var/lib/postgresgl/\$VERSION/\$SLAVE/ --exclude

pg log/\* --exclude pg xlog/\* --exclude postmaster.\*

--exlude pg\_audit.conf >> /dev/null

7) установить следующие параметры в postgresql.conf ведомого сервера:

hot standby =  $\circ$ n

8) создать конфигурационный файл recovery.conf на ведомом сервере (выполняется от имени пользователя postgres):

\$ touch /var/lib/postgresgl/\$VERSION/\$SLAVE/recovery.conf

9) в созданный файл recovery.conf добавить следующие строки:

```
restore_command = '/usr/lib/postgresql/$VERSION/bin/pg_standby -d -t
```

```
/tmp/trigger.$VERSION.$SLAVE_PORT $WAL_DIR %f %p %r 2'
```
recovery\_end\_command = 'rm -f /tmp/trigger.\$VERSION.\$SLAVE\_PORT'

trigger\_file = '/tmp/trigger\_\$SLAVE.\$SLAVE\_PORT'

10) выполнить запуск ведомого сервера:

\$ sudo pg ctlcluster \$VERSION \$SLAVE start

#### <span id="page-18-0"></span>1.7.1.2. Настройка потоковой (Streaming) репликации

Для настройки потоковой репликации необходимо выполнить следующие действия:

1) остановить ведомый кластер баз данных:

\$ sudo pq ctlcluster \$VERSION \$SLAVE stop

2) установить следующие параметры в postgresql.conf ведущего сервера:

```
listen addresses = ' *'
```

```
wal_level = hot_standby
```
 $max_{ad}$  anders = 1

wal keep segments =  $32$ 

3) настроить аутентификацию пользователя \$REPL, разрешив ему подключаться к базе данных replication с IP-адреса \$SLAVE IP, добавив следующую строку в pq hba.conf ведущего сервера:

host replication \$REPL \$SLAVE IP trust

Примечание. Вместо trust должен быть использован более надежный метод аутентификации.

4) удалить все файлы в каталоге ведомого сервера за исключением pq audit.conf:

\$ sudo cd /var/lib/postgresql/\$VERSION/\$SLAVE/ &&

sudo 1s grep -v pg audit.conf | xargs rm -rf

5) выполнить операции по созданию резервной копии ведущего сервера и перенести ее на ведомый (выполняются от имени пользователя postgres):

\$ psql -h \$MASTER IP -p \$MASTER PORT -U \$REPL -d template1 -c "SELECT pq start backup('initial');"

\$ rsync -a /var/lib/postgresgl/\$VERSION/\$MASTER/\*

postgres@\$SLAVE\_IP:/var/lib/postgresql/\$VERSION/\$SLAVE/

--exclude pg log/\* --exclude pg xlog/\* --exclude postmaster.\* --exclude pg\_audit.conf >> /dev/null

\$ psql -h \$MASTER IP -p \$MASTER PORT -U \$REPL -d template1 -c "SELECT pg\_stop\_backup();"

Примечание. Если сервера находятся на одном хосте, то можно использовать следующий вариант команды rsync:

\$ rsync -a /var/lib/postgresql/\$VERSION/\$MASTER/\*

/var/lib/postgresql/\$VERSION/\$SLAVE/ --exclude

pg log/\* --exclude pg xlog/\* --exclude postmaster.\*

--exlude pq audit.conf >> /dev/null

6) установить следующие параметры в postgresgl.conf ведомого сервера: hot standby =  $\circ$ n

7) создать конфигурационный файл recovery.conf на ведомом сервере (выполняется от имени пользователя postgres):

\$ touch /var/lib/postgresgl/\$VERSION/\$SLAVE/recovery.conf

8) в созданный файл recovery.conf добавить следующие строки:

standby mode =  $'$  on'

primary\_conninfo = 'host=\$MASTER\_IP port=\$MASTER\_PORT user=\$REPL'

trigger\_file = '/tmp/trigger\_\$SLAVE.\$SLAVE PORT'

9) выполнить запуск ведомого сервера:

\$ sudo pg\_ctlcluster \$VERSION \$SLAVE start

## 1.7.1.3. Настройка репликации с помощью слотов репликации

<span id="page-19-0"></span>Для настройки репликации с помощью слотов репликации необходимо выполнить следующие действия:

1) остановить ведомый кластер баз данных:

\$ sudo pg ctlcluster \$VERSION \$SLAVE stop

2) установить следующие параметры в postgresgl.conf ведущего сервера:

listen addresses =  $' *'$ 

wal\_level = hot\_standby

 $max$  wal senders = 1

 $max_{replication_{slot}} = 1$ 

3) настроить аутентификацию пользователя \$REPL, разрешив ему подключаться к базе данных replication с IP-адреса \$SLAVE IP, добавив следующую строку в pq hba.conf ведущего сервера:

host replication \$REPL \$SLAVE\_IP trust

Примечание. Вместо trust должен быть использован более надежный метод аутентификации.

4) удалить все файлы в каталоге ведомого сервера за исключением pq audit.conf:

\$ sudo cd /var/lib/postgresql/\$VERSION/\$SLAVE/ &&

sudo 1s grep -v pg audit.conf | xargs rm -rf

5) выполнить операции по созданию резервной копии ведущего сервера и перенести ее на ведомый (выполняются от имени пользователя postgres):

\$ psql -h \$MASTER IP -p \$MASTER PORT -U \$REPL -d template1 -c "SELECT pg\_start\_backup('initial');"

\$ rsync -a /var/lib/postgresgl/\$VERSION/\$MASTER/\*

postgres@\$SLAVE\_IP:/var/lib/postgresql/\$VERSION/\$SLAVE/

--exclude pg\_log/\* --exclude pg\_xlog/\* --exclude postmaster.\* --exclude pq audit.conf >> /dev/null

\$ psql -h \$MASTER\_IP -p \$MASTER\_PORT -U \$REPL -d template1 -c "SELECT pq stop backup();"

Примечание. Если сервера находятся на одном хосте, то можно использовать следующий вариант команды rsync:

\$ rsync -a /var/lib/postgresql/\$VERSION/\$MASTER/\*

/var/lib/postgresgl/\$VERSION/\$SLAVE/ --exclude

pg\_log/\* --exclude pg\_xlog/\* --exclude postmaster.\*

--exlude pg audit.conf >> /dev/null

6) создать слот репликации на ведущем сервере:

\$ psql -h \$MASTER\_IP -p \$MASTER\_PORT -U \$REPL -d template1 -c "SELECT pq create physical replication slot('slave');"

7) установить следующие параметры в postgresgl.conf ведомого сервера: hot\_standby = on

8) создать конфигурационный файл recovery.conf на ведомом сервере (выпол-

#### няется от имени пользователя postgres):

\$ touch /var/lib/postgresgl/\$VERSION/\$SLAVE/recovery.conf

```
9) в созданный файл recovery.conf добавить следующие строки:
```

```
standby mode = ' on'
```
primary conninfo = 'host=\$MASTER IP port=\$MASTER PORT user=\$REPL'

trigger\_file = '/tmp/trigger\_\$SLAVE.\$SLAVE\_PORT'

primary slot name = 'slave'

10) выполнить запуск ведомого сервера:

\$ sudo pq ctlcluster \$VERSION \$SLAVE start

### 1.7.1.4. Настройка репликации с помощью Slony-I

<span id="page-21-0"></span>Slony-I - система асинхронной «Ведущий-ведомый» репликации для СУБД PostgreSQL. Поддерживает следующие возможности:

- поддержка нескольких ведомых узлов:

- поддержка частичной репликации, то есть репликации только определенного набора таблиц:

- поддержка репликации разных таблиц на разные ведомые узлы;

- поддержка репликации разных таблиц с разных мастеров на один ведомый узел.

Для настройки репликации с помощью Slony-I необходим предустановленный  $n$ aket slony1-2-bin, a также пакет  $postaresq1-9.x-slony1-2$  на ведущем и ведомом серверах, затем выполнить действия:

1) на ведущем и ведомом сервере создать пользователя, от имени которого будет происходить репликация с правом SUPERUSER;

2) на ведущем и ведомом серверам создать базы данных \$MASTER DB, \$SLAVE DB, а также таблицы, из которой и в которую будут реплицироваться данные.

Примечание. Slony-I поддерживает репликацию таблиц при условии, если они содержат первичный ключ (PRIMARY KEY), а также если таблицы имеют одинаковую структуру (одинаковое количество столбцов и совпадающие типы данных в них);

3) назначить мандатные атрибуты на объекты баз данных (если необходимо);

4) на ведущем сервере запустить службу slonik от имени пользователя postgres: slonik <<\_EOF\_

```
cluster name = slony example;
```
node 1 admin conninfo = 'dbname=\$MASTER\_DB host=\$MASTER\_IP

```
port=$MASTER PORT user=$REPL password=$REPL PASSWORD';
```
node 2 admin conninfo = 'dbname=\$SLAVE DB host=SLABE IP

```
port=$SLAVE PORT user=$REPL password=$REPL PASSWORD';
```

```
init cluster (id=1, comment = 'Master Node');
```
create set (id=1, origin=1, comment='All tables');

```
# Здесь указываются таблицы,
  # которые будут реплицироваться на ведомый сервер
  set add table (set id=1, origin=1,
    fully qualified name = 'public.test', comment='test');
  store node (id=2, comment = 'Slave node', event node=1);
  store path (server = 1, client = 2, conninfo='dbname=$MASTER DB
    host=$MASTER_IP port=$MASTER_PORT user=$REPL
    password=REPL_PASSWORD');
  store path (server = 2, client = 1, conninfo='dbname=$SLAVE_DB
    host=SLABE_IP port=$SLAVE_PORT user=$REPL
    password=REPL_PASSWORD');
  store listen ( origin = 1, provider = 1, receiver = 2);
  store listen ( origin = 2, provider = 2, receiver = 1);
EOF5) на ведомом сервере запустить службу slonik от имени пользователя postgres:
slonik << EOF
   cluster name = slony_example;
  node 1 admin conninfo = 'dbname=$MASTER_DB host=$MASTER_IP
     port=$MASTER_PORT user=$REPL password=REPL_PASSWORD';
   node 2 admin conninfo = 'dbname=$SLAVE_DB host=SLABE_IP
     port=$SLAVE_PORT user=$REPL password=REPL_PASSWORD';
  subscribe set ( id = 1, provider = 1, receiver = 2, forward = no);
{\rm EOF}6) на ведущем сервере запустить службу репликации slon от имени пользователя
postgres:
slon slony example "dbname=$MASTER DB port=$MASTER IP
  host=$MASTER_IP user=$REPL password=$REPL_PASSWORD"
7) на ведомом сервере запустить службу репликации slon от имени пользователя
postgres:
slon slony example "dbname=$SLAVE DB port=$SLAVE IP
  host=$SLAVE_IP user=$REPL password=$REPL_PASSWORD"
```
**ВНИМАНИЕ!** Если метка безопасности таблиц, из которой реплицируются и в которую реплицируются, не совпадает, то процесс репликации данных таблицы будет остановлен. При этом в журнал службы репликации slon ведомого сервера будет добавлено следующее сообшение:

ERROR remoteWorkerThread\_1: Table "public". "test" on provider does not match on subscriber

В этом случае необходимо:

1) удалить схему кластера slony-I на ведомом сервере:

DROP SCHEMA slony example CASCADE;

- 2) скорректировать мандатные атрибуты реплицируемых таблиц:
- 3) перезапустить службы репликации slon на ведомом сервере.

## 1.7.2. Papool-II

<span id="page-23-0"></span>Papool-II представляет собой прокси-прослойку между сервером и клиентами. прозрачную для обоих, и может организовывать пул для ограничения соединений. Реализует следующие возможности:

- создание высокопроизводительной сетевой структуры между узлами, кластерами и пользователями:
- синхронная репликация данных на множество серверов без остановки;
- балансировщик нагрузки между узлами кластера;
- Failover обнаружение отказа и переключения нагрузки.

Настройка Pgpool-II заключается в изменении конфигурационных параметров файла /etc/pgpool2/pgpool.conf. Этот файл по структуре схож с конфигурационным файлом  $postgresq1$ . conf  $CY5A$  PostreSQL и имеет синтаксис ключ = значение. Символом комментария является #.

настройки аутентификации используется конфигурационный файл Для /etc/pqpool2/pool hba.conf, который имеет следующий синтаксис:

local DATABASE USER METHOD [OPTION]

host DATABASE USER CIDR-ADDRESS METHOD [OPTION]

Описание основных параметров конфигурационного файла приведено в 4.

<span id="page-23-1"></span>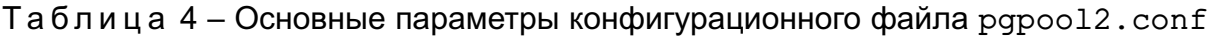

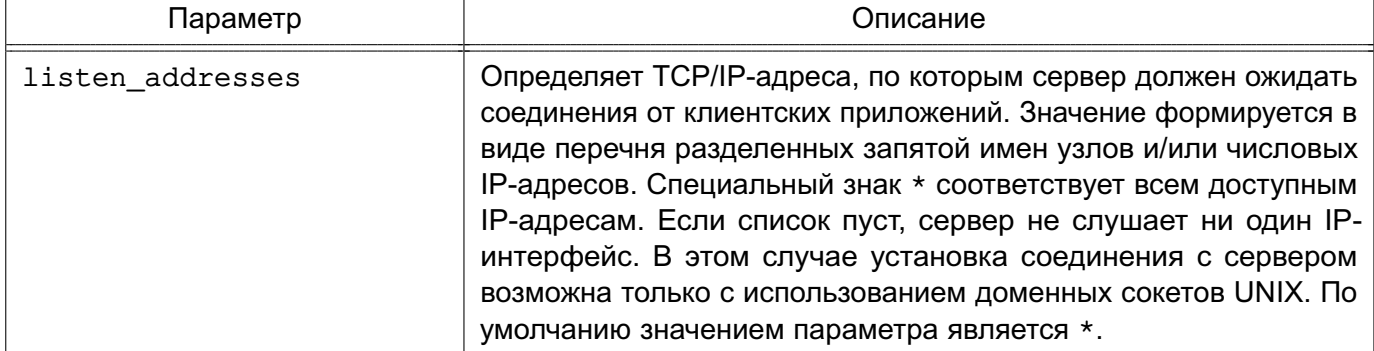

*Окончание таблицы 4*

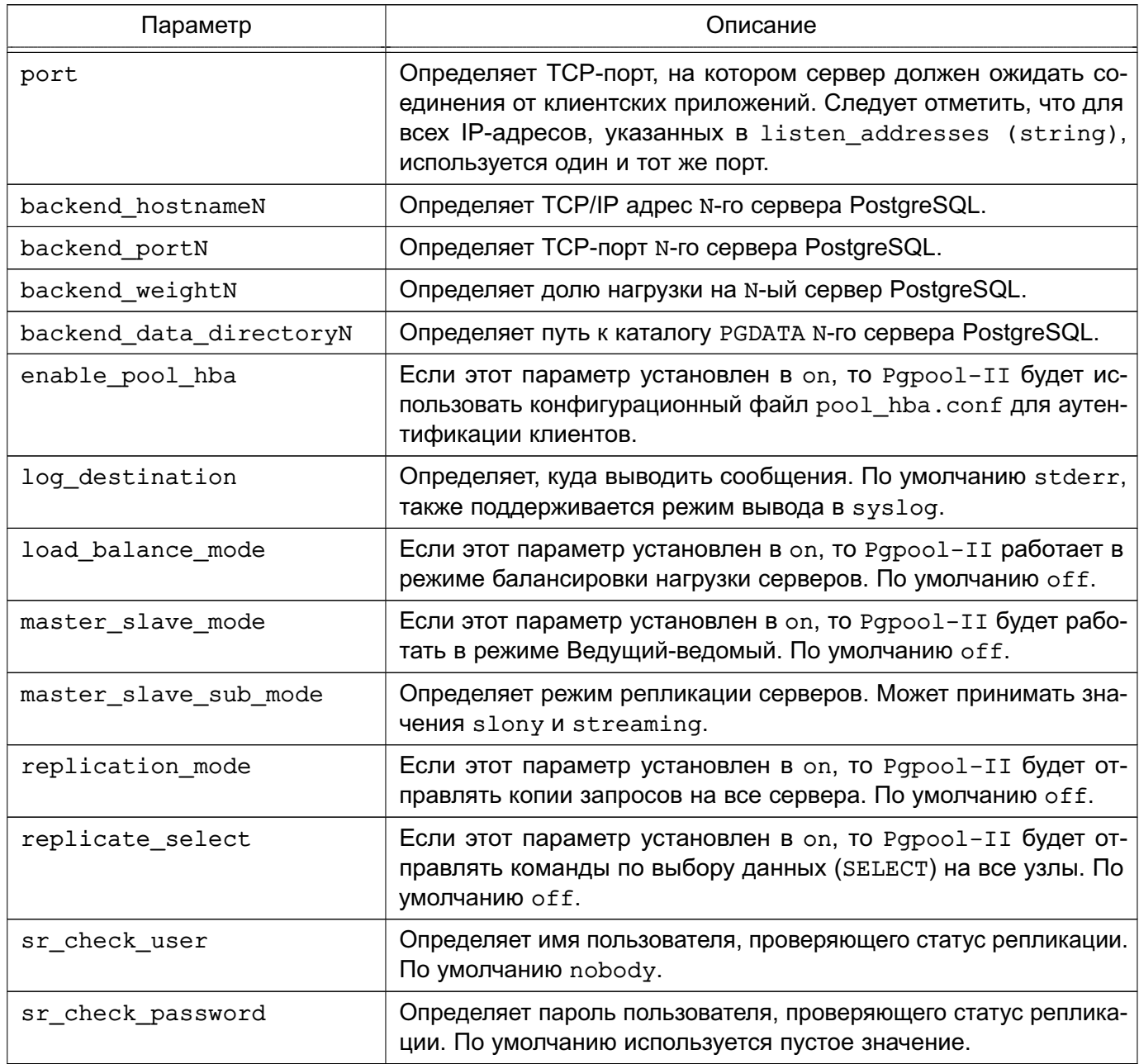

Для отображения различной информации Pgpool-II могут быть использованы следующие команды:

- SHOW pool status;  $-$  получить информацию о конфигурации Pgpool-II;
- SHOW pool\_nodes; получить информацию об узлах;
- SHOW pool\_processes; получить информацию о процессах Pgpool-II;
- SHOW pool\_pools; получить информацию о пуле процессов;
- <span id="page-24-0"></span>- SHOW pool\_version; — получить информацию о версии Pgpool-II.

## **1.7.2.1. Настройка аутентификации**

Pgpool-II поддерживает следующие методы аутентификации: trust, reject, md5

и pam.

Для настройки аутентификации по методу md5 требуется выполнить следующие

действия:

1) создать пароль для пользователя:

\$ sudo pg\_md5 --md5auth ПАРОЛЬ --username ИМЯ\_ПОЛЬЗОВАТЕЛЯ

2) установить метод аутентификации md5 в pool hba.conf;

3) перезапустить Pqpool-II:

\$ sudo service pgpool2 restart

ВНИМАНИЕ! Если в процессе работы службы Pqpool-II был сменен пароль, то необходимо выполнить перезапуск службы.

Для настройки аутентификации по методу рат требуется скопировать файл-шаблон /usr/share/doc/pqpool2/examples/pqpool.pam в каталог /etc/pam.d, если необходимо, дополнить сценариями, после чего установить метод аутентификации рат в pool hba.conf.

#### 1.7.2.2. Настройка протоколирования

<span id="page-25-0"></span>Для того, чтобы настроить протоколирование событий в файл необходимо выполнить следующие действия:

1) в конфигурационном файле /etc/pqpool2/pqpool.conf установить:

log\_destination = 'syslog'

2) в конфигурационный файл /etc/rsyslog.conf службы протоколирования rsyslog добавить строку:

```
local0.* /var/log/pgpool.log
```
3) перезапустить службу протоколирования rsyslog:

\$ sudo service rsyslog restart

4) перезапустить Papool-II:

\$ sudo service pgpool2 restart

Теперь все сообщения от службы Pgpool-II будут заноситься в журнал /var/log/pgpool.log.

#### 1.7.2.3. Настройка Pqpool-II в режиме Ведущий-ведомый

<span id="page-25-1"></span>ВНИМАНИЕ! Настройка Pgpool-II в режиме «Ведущий-ведомый» может быть произведена только для кластеров одной версии.

Для настройки Pgpool-II в режиме «Ведущий-ведомый» необходимо:

- 1) выполнить настройку протоколирования согласно 1.7.2.2;
- 2) выполнить настройку репликации согласно 1.7.1.2 или 1.7.1.4;
- 3) в файл /etc/pqppo12/pqpoo1.conf добавить данные об узлах, например:

backend hostname $0 = '192.168.1.101'$ 

backend port $0 = 5432$ 

```
backend_weight0 = 1
```
backend\_data\_directory0 = '/var/lib/postgresql/9.6/master'

```
 backend_hostname1 = '192.168.1.102'
backend port1 = 5433backend weight1 = 1 backend_data_directory1 = '/var/lib/postgresql/9.6/slave'
```
4) в файле /etc/pgpool2/pgpool.conf изменить значение следующих параметров:

master\_slave\_mode = on

Также установить используемый режим репликации (параметр master\_slave\_sub\_mode;

5) в файле /etc/pgpool2/pgpool.conf указать имя пользователя, проверяющего активность репликации, и его пароль (параметры sr\_check\_user и sr\_check\_password соответственно);

6) настроить аутентификацию согласно [1.7.2.1.](#page-24-0)

### **ПЕРЕЧЕНЬ СОКРАЩЕНИЙ**

- БД база данных
- ЕПП единое пространство пользователей
- КСЗ комплекс средств защиты
- НСД несанкционированный доступ
- ОС операционная система специального назначения «Astra Linux Special Edition»
- СУБД система управления базами данных
- ALD Astra Linux Directory (единое пространство пользователей)
- HBA Host-based Authentication (аутентификация на основе адресов узлов сети)
- IP Internet Protocol (межсетевой протокол)
- PAM Pluggable Authentication Modules (подключаемые модули аутентификации)
- SQL Structured Query Language (язык структурированных запросов)
- SSL Secure Sockets Layer (протокол защищенных сокетов)
- TCP Transmission Control Protocol (протокол управления передачей данных)
- UID User Identifier (идентификатор пользователя)

<span id="page-28-0"></span>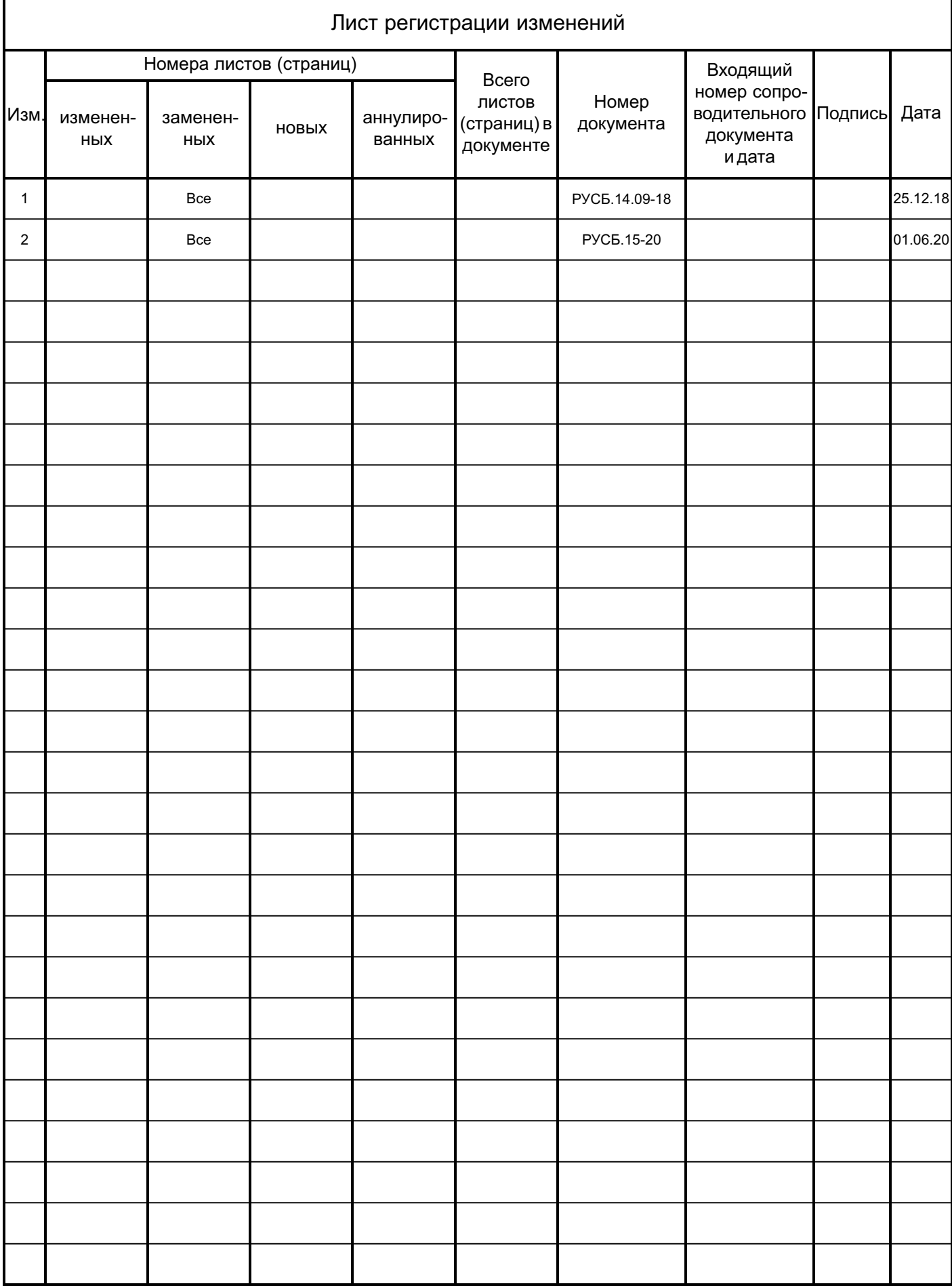